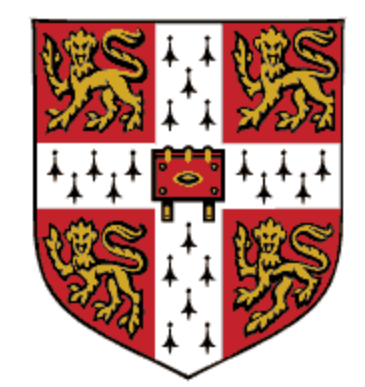

# CAMBRIDGE **UNIVERSITY PRESS**

**OPEN ACCESS támogatás** 

1. A kézirat előkészítéséről és az open access kritériumokról a Cambridge Core oldalán tájékozódhat. Válasszon támogatott folyóiratot.

[https://www.cambridge.org/core/services/open](https://www.cambridge.org/core/services/open-access-policies/read-and-publish-agreements/oa-agreement-eisz)-access-policies/read-and-publishagreements/oa-agreement-eisz

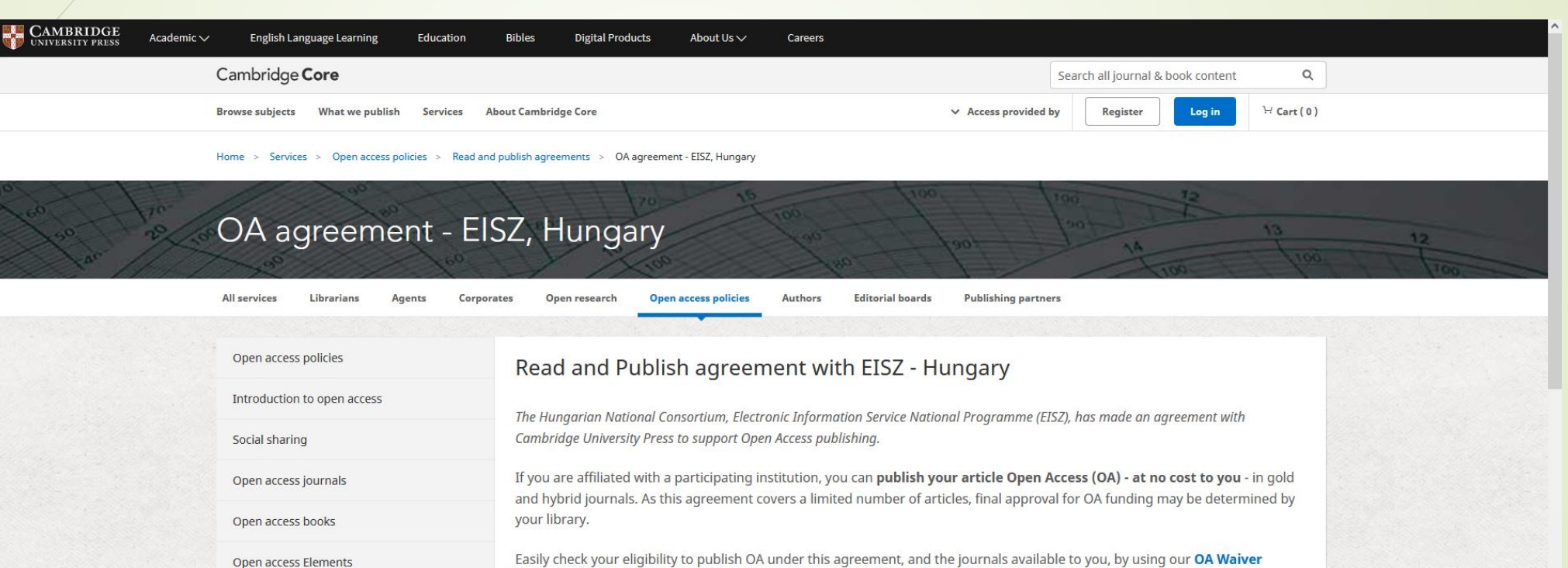

& Discount checker tool. In addition, you can enjoy access to Cambridge University Press journals content.

**C** Cambridge<br> **O** Open Access

How to publish

Feedback

To be eligible, articles must:

chosen journals collection.

. Click here for a list of all institutions and each institution's

**Participating institutions:** 

Open access resources

Read and publish agreements

Open access waivers and discounts

Fontos, hogy a kéziratán az affiliációban a Semmelweis Egyetemet és az egyetemi email címét pontosan adja meg.

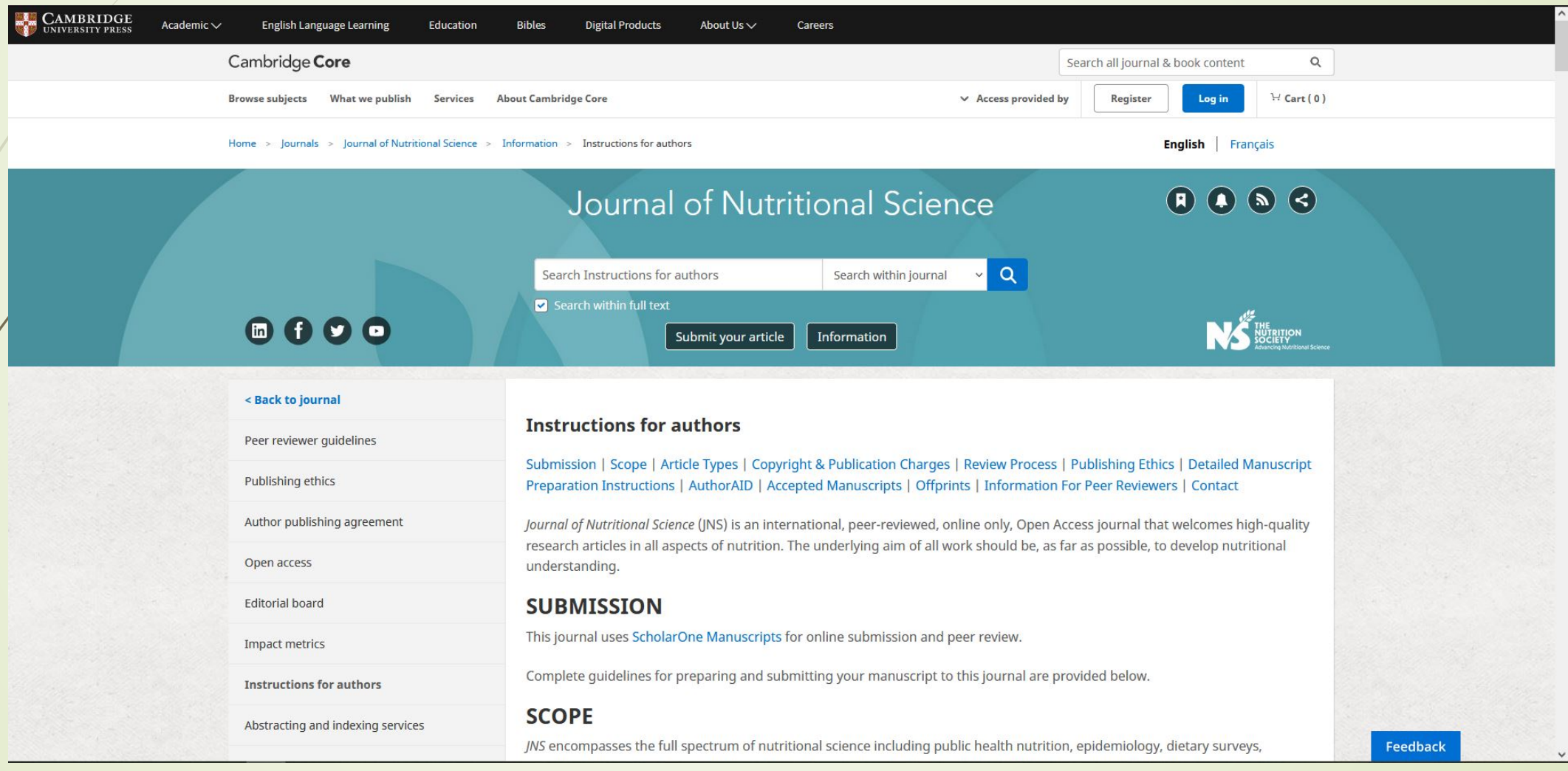

## 2. Az előkészített kéziratot a kiválasztott folyóirat oldalán tudja benyújtani. Kattintson a "Submit your article" gombra.

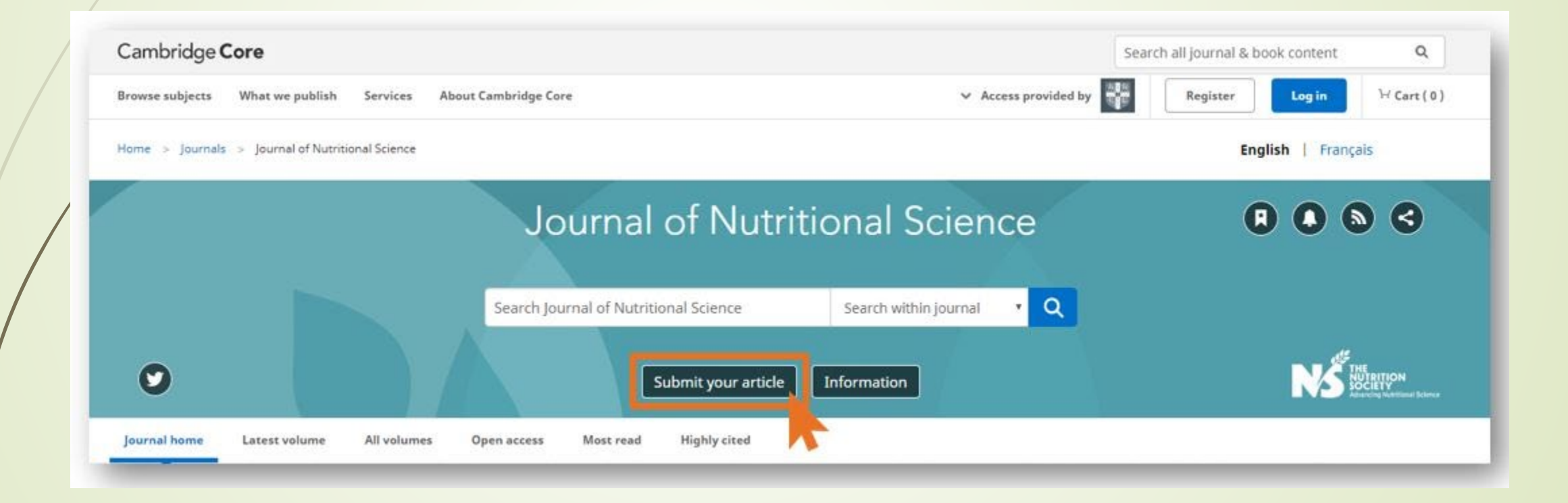

3. A kézirat benyújtásához hozzon létre új fiókot, vagy használja az ORCID azonosítóját.

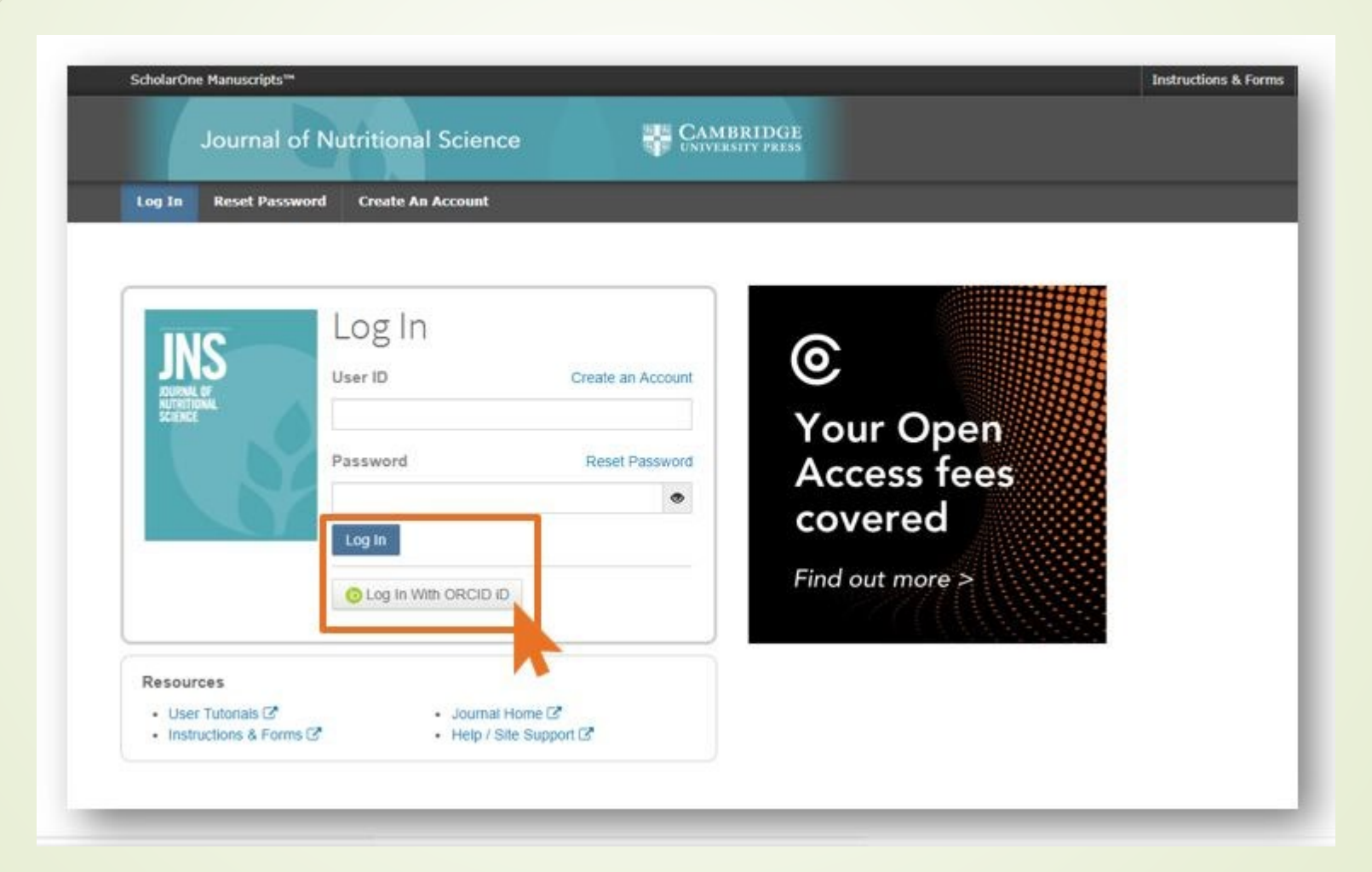

Navigáljon a "Start New Submission" menüponthoz, ahol beadhatja a kéziratát (Begin Submission).

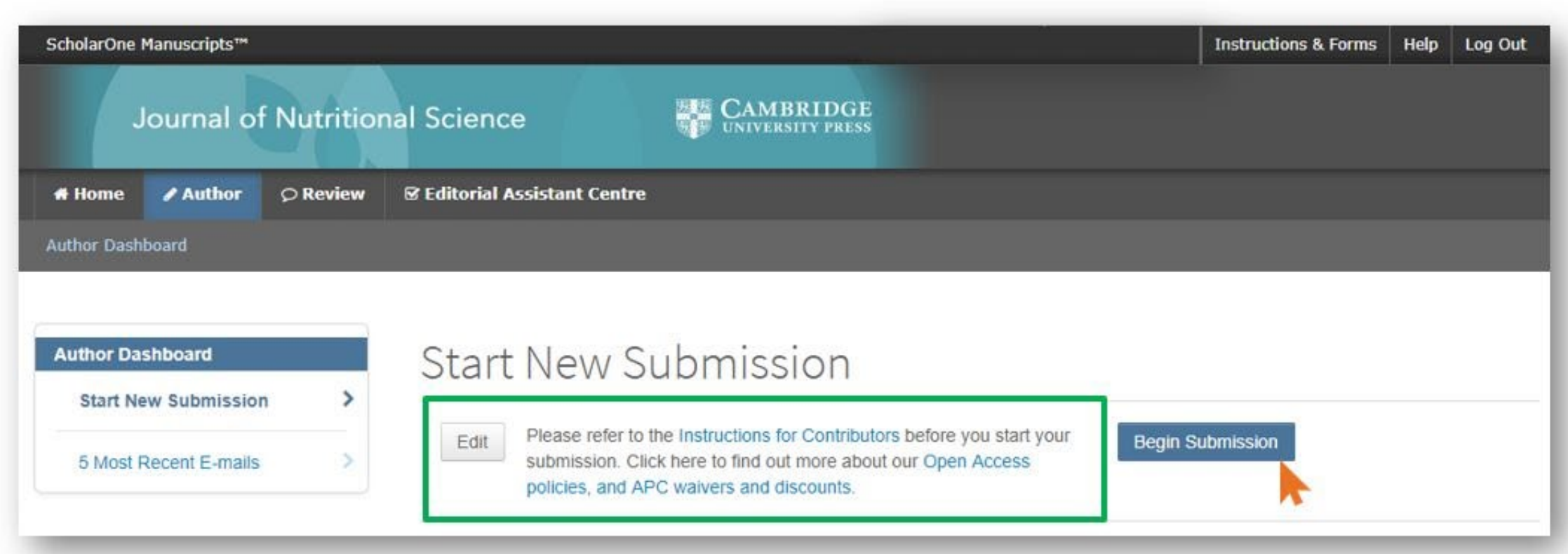

4. Benyújtást követően a kézirat "Peer Review" státuszba kerül, amelyről egy visszaigazoló emailt kap a szerző.

Cambridge Demo WF4

Cambridge Demo

Dear

\* has been successfully submitted online for consideration for publication in Your manuscript entitled " . Your manuscript ID is Please mention the above manuscript ID in all future correspondence. If there are any changes in your contact details, please log in to ScholarOne Manuscripts and edit your user information as appropriate. You can view the status of your manuscript at any time by checking your Author Centre after logging in to https://mc.manuscriptcentral.com/cambridgedemo

If your manuscript is accepted for publication, please note that Cambridge offer discounts and waivers for publishing Open Access, including those negotiated by your institution as part of a read and publish agreement. Check your eligibility here:

https://www.cambridge.org/oa-waivers-and-discounts

Thank you for submitting your manuscript to

Best regards,

5. Miután elfogadták a kéziratot a rendszer egy emailben tájékoztatja a szerzőt az Open Access publikálás lehetőségéről. Az email tartalmaz egy linket amely az Open Access felületre vezet.

JOURNAL NAME - Decision on MANUSCRIPT NAME

Dear "AUTHOR NAME":

Thank you for submitting the final version of your manuscript entitled "MANUSCRIPT NAME", which is acceptable for publication in "JOURNAL NAME" in its current form. If you have not yet done so, please complete and return the journal's Copyright Transfer Form as soon as possible:

[link to Copyright Transfer Form on journal's homepage]

If you return the Open Access Copyright Transfer for a you will be contacted by CCC-Rightslink who are acting on our behalf to collect our Article Processing Charges (APCs) for publishing Open Access. Please follow their instructions in order to avoid any delay in the publication of your article. Please note that discounts and waivers for publishing Open Access, including those negotiated by your institution as part of a read and publish agreement, can be entered at this stage. More information on waivers and discounts can be found here: https://www.cambridge.org/oa-waivers-and-discounts

Please inform us as soon as possible if you are planning any additional publicity for your paper so that we can coordinate its release with press releases. Notification can be sent to

Thank you for your contribution to Cambridge Demo WF4.

PLEASE NOTE: if your work was funded by one of the relevant institutions and you have indicated this during submission, your accepted manuscript will be automatically sent to the NIH Manuscript System for deposit in PubMed Central. If this applies to your manuscript, you will be contacted separately to approve the PubMed Central records and version of your article before it is deposited.

Sincerely, "EDITOR NAME" "EDITOR TITLE", "JOURNAL" "EDITOR EMAIL"

6. A link a folyóirat Open Access információs oldalát jeleníti meg, ahol a szerzőnek nyilatkoznia kell arról, hogy kíván-e élni az OA publikálási lehetőséggel.

Kattintson az "Open Access Articles" részre, ha nyílt hozzáférésűvé szeretné tenni a cikkét.

#### Author publishing agreement

Before Cambridge University Press can publish a journal article (or any other journal content type) we need a signed licence to publish. To find the right form, start by considering whether or not your article will be published as open access or non-open access and then select the most appropriate cution.

#### Non-Open Access Articles

So that we have the necessary rights to publish your article, we ask you to grant an exclusive licence to publish. (We do not auk you to transfer your copyright to us.] An exclusive Scence means that the rights needed to publish the article are granted to the journal owner on exclusive basis and the ownership of the copyright remains unchanged. Select the correct form from the choice of three:

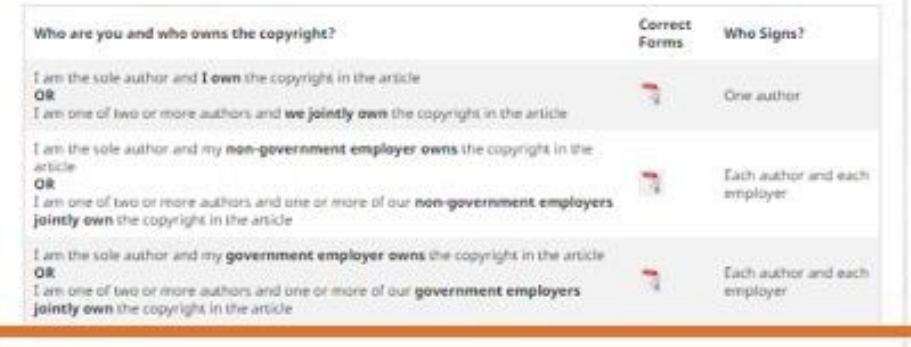

#### Open Access Articles

So that we have the necessary rights to publish your article, we ask you to grant a non-exclusive licence to publish. (We do not ask you to stansfer your copyright to us.) A non-exclusive licence means that the rights needed to publish the paper are granted to the journal owner on a hon-exclusive basis and the ownership of the copyright remains unchanged. Select the correct form from the choice of two in the table below.

In open access there is a fundamental principle that content should not only be accessible but also be freely reusable for the good of vesearch and humanity. We comply with this principle by asking you to select, within your form, a Creative Commons licence. The CC licence you choose will determine how readers can use your article.

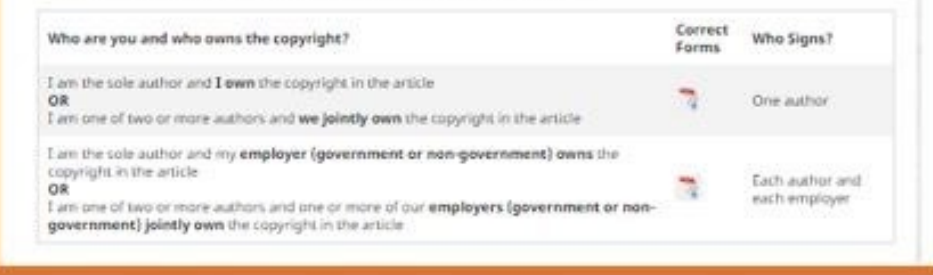

Hybrid journal - author publishing agreement page

7. A rendszer azonosítja az OA támogatáshoz a jogosultságot a megjelölt Semmelweis-es Affiliáció alapján és az EISZ Open Access megállapodás szerint mentesíti a szerzőt az APC megfizetése alól.

A szerző a továbbiakban fel kell vegye a kapcsolatot a Semmelweis Egyetemmel *l*ís és a publikáció adatait további ügyintézés céljából elküldenie az ejournals@semmelweis-univ.hu email címre.

### Publish your article open access

#### Dear \*\* author name\*\*

Congratulations again on the acceptance of your article, \*\*article name\*\*, in \*\*journal name\*\*. Through your affiliation with \*\*institution name\*\* and its publishing agreement with Cambridge University Press, you are eligible to make your article open access - at no cost to you

Publishing open access allows anyone, anywhere to find, read, and benefit from your research. OA give you increased visibility and global impact. To help you decide, you can find our more on our Publishing OA information page.

> **Broader** readership

**Mandate** 

compliance

To take advantage of this opportunity, please complete the \*\*author publishing agreement available here\*\*, and return to OAqueries@cambridge.org

Kind regards **OA Queries** oaqueries@cambridge.org

Global

Discover the benefits of publishing open access: